## **АДМИНИСТРАЦИЯ ВЛАДИМИРСКОЙ ОБЛАСТИ**

## **ДЕПАРТАМЕНТ ОБРАЗОВАНИЯ**

**ул. Комсомольская, 1 г. Владимир, 600000 тел. (4922) 32-55-34 факс (4922) 32-33-56 E-mail: [info@obrazovanie33.ru](mailto:info@obrazovanie33.ru) http://obrazovanie.vladinfo.ru ОКПО 00088696, ОГРН 1023301286832, ИНН/КПП 3327102260/332901001**

14.02.2017 № ДО- 995-09--07

на от

*О тестировании электронной системы «Образование»*

Руководителям муниципальных органов, осуществляющих управление в сфере образования

Для исполнения поручения администрации области прошу обеспечить проведение апробации функциональных возможностей электронной справочной системы «Образование» (продукт компании «Актион-МЦФЭР») (далее - Система).

Для проведения апробации необходимо:

1. Назначить ответственное должностное лицо в Вашем муниципальном органе, осуществляющем управление в сфере образования, по организации апробации функциональных возможностей Системы и направить контактные данные по адресу [suhoverhova@obrazovanie33.ru](mailto:suhoverhova@obrazovanie33.ru) в срок до 20.02.2017 года.

2. Организовать участие в апробации организаций, подведомственных Вашему муниципальному органу, осуществляющему управление в сфере образования. Информация для доступа образовательных организаций к Системе по Вашему запросу (логин и пароль) в приложении 2. Срок действия доступа с 20.02.2017 года по 19.03.2017 года.

3. По результатам апробации всем участникам заполнить анкету по ссылке: https://www.testograf.ru/ru/oprosi/aktualnie/vladsso.html.

Для принятия решения о целесообразности использования указанной Системы в сфере образования в срок до 20.03.2017 года направить отчет о проделанной работе и предложения по дальнейшей работе с данной системой по электронному адресу suhoverhova@obrazovanie33.ru.

Приложение: 1. на 1 л. в 1 экз. 2. в электронном виде.

Заместитель директора департамента М.Ю.Соловьев М.Ю.Соловьев

Э.М. Суховерхова 49 22 53 19 12

Приложение 1 к письму департамента образования от 14.02.2017 № ДО-995-09-07

## **Инструкция по активации доступа**

- 1. Зайти по ссылке [http://vip.1obraz.ru/.](http://vip.1obraz.ru/)
- 2. В правом верхнем углу нажать кнопку "Войти в систему".

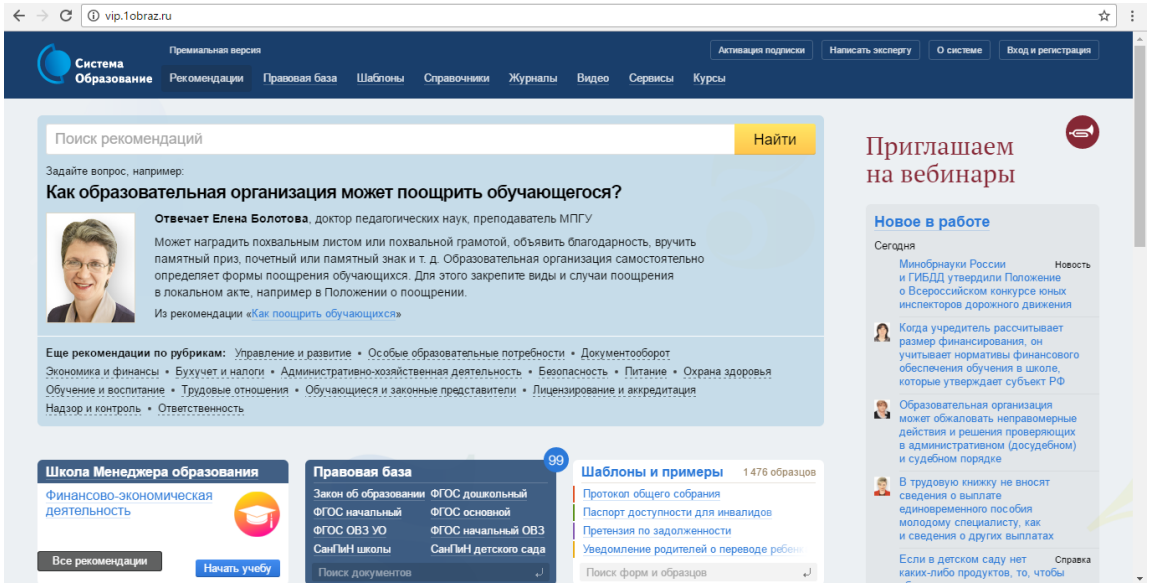

3. В открывшейся форме в поле «Эл.почта» ввести логин (данные из 1 го столбца), в поле «Пароль» ввести данные из 2-го столбца приложенного файла.

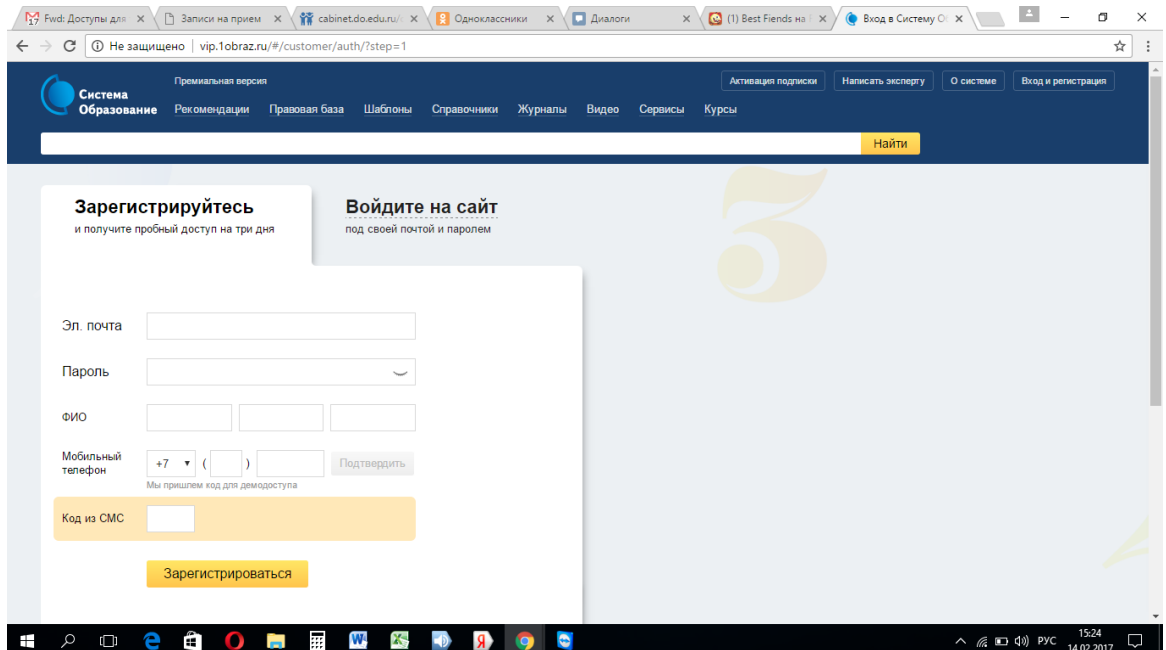